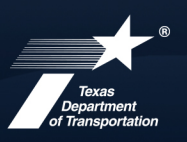

# Training Plan

- 1. Trainees may be enrolled without the submission of a training plan.
- 2. Once a training plan has been submitted, it must be approved before enrollments can be added.
	- a. Training plan information must reflect total assigned goal.
	- b. Clarifying information may be added to the comment box.

### **Enrollment**

- 1. Enter trainee phone number without any dashes/hyphens (ex. 5124865525). If the trainee does not have a phone, enter the number as all zeros (ex. 0000000000).
- 2. To identify the project on which training will begin, use the contract number (ex. 04183206: BSE, SURF, PAV'T MRKINGS 0073-05-070).
	- a. Federal-aid contract numbers are selected from the drop-down menu.
	- b. Contracts on which vendor is not the Prime are not available in the drop-down menu.
	- c. Contracts awarded prior to February 2017 are not available in the drop-down menu.
- 3. Upload the signed *Trainee Signature Form* (Form 2784) to confirm the trainee's knowledge and agreement of program participation.

#### **Monthly Reports**

- 1. Select federal-aid training projects from the *Contract* drop-down menu.
- 2. Training projects not in DMS should have the contract number or CSJ added to the *Reference Number* field.
	- Upload supporting payroll documentation for nonfederal-aid projects using the *Documents*  tab at the top of the screen.

#### Current Workarounds

- 1. If the hire type for enrollment is an *upgrade*, select the 9000 code that corresponds to the *current job classification*.
	- For example, if the current classification is 1393 Motor Grade Operator, Rough; select 9393 – Motor Grade Operator, Rough from the drop-down menu.
- 2. If the *current job classification* is 1172 Laborer, Common or 1150 Flagger, select *New Hire* at the *Hire Type* (there are no corresponding 9000 codes for these classifications).

## System Support

- 1. Questions about enrollments, monthly reporting, and other program-related topics can be submitted using the *Messages* tab at the top of the OJT module screen.
- 2. Comments related to program activities (enrollment, reporting, graduation, etc.) can be added in the comments box located on each screen of the OJT trainee record.
- 3. Technical system issues will be addressed via help tickets submitted through the system. On the lefthand side of the screen, click on *Help & Support*, then *Contact Support*.
- 4. If you have forgotten your password, you can reset it on the *DMS Log In* page by clicking on *Account Lookup* and *Search by Business Name*.